## Partial Prepay to Vendor

Last Modified on 07/10/2024 8:12 am CDT

Sometimes a partial payment is paid to a vendor to lock in a specific price for product that will be purchased at a later date. An example of this might be prepaying \$0.05 per gallon for Propane to the vendor which locks in an actual product cost of \$1.05 per gallon.

1. If an add-on charge for partial vendor prepay doesn't already exist, go to *Setup / Inventory / Purchase Add-on Charges* and select **Add** to create a new Purchase Add-on Charge. Enter an *ID*,*Description*, *Rate Type*, and *Bill Type*. The rate may be set as a*Percent*, *Per Billing Unit*, or a *Flat Rate*. This rate type is editable at the Purchase Order depending on the contract type being prepaid. The *Classification* is an optional setting. If used, this addon Charge defaults onto any line item containing a product with a matching classification. This new add-on must be marked *Included in Vendor's Bill*to influence the amount paid.

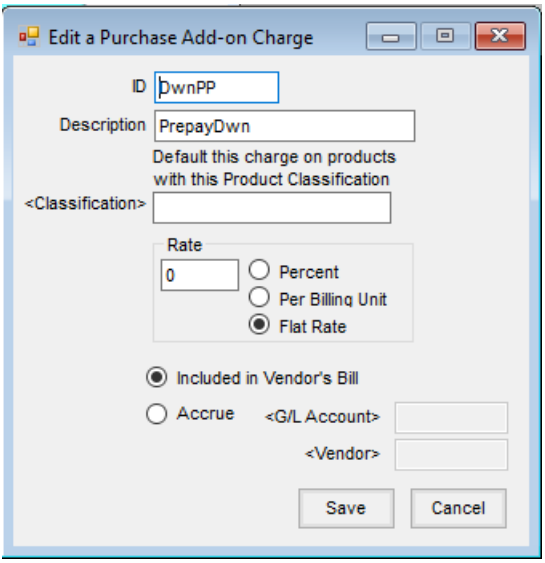

- 2. Add a Purchase Order from *Inventory / Purchase Orders*.
- 3. Mark the *Prepay* option on the Purchase Order.

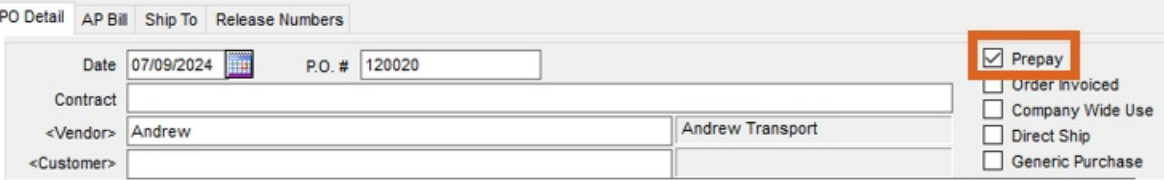

4. Select the product being purchased and set the*\$/Unit* as the amount being prepaid.

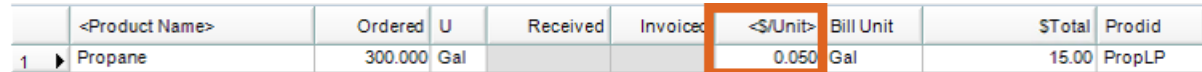

- 5. Double-click in the *Add-On* field. If the add-on charge doesn't automatically show in the grid, double-click on *<Charge ID>* and select the partial prepay add-on charge.
- 6. Set the *Rate* as the unpaid amount and set *Calculate as*to *Per Billing Unit*.
- 7. Choose **Calculate**. This displays the unpaid portion that will later be billed for this Purchase Order. Note that

the New *\$/Unit* for this line item displays the full amount of the unit price so the product's cost will be correctly updated.

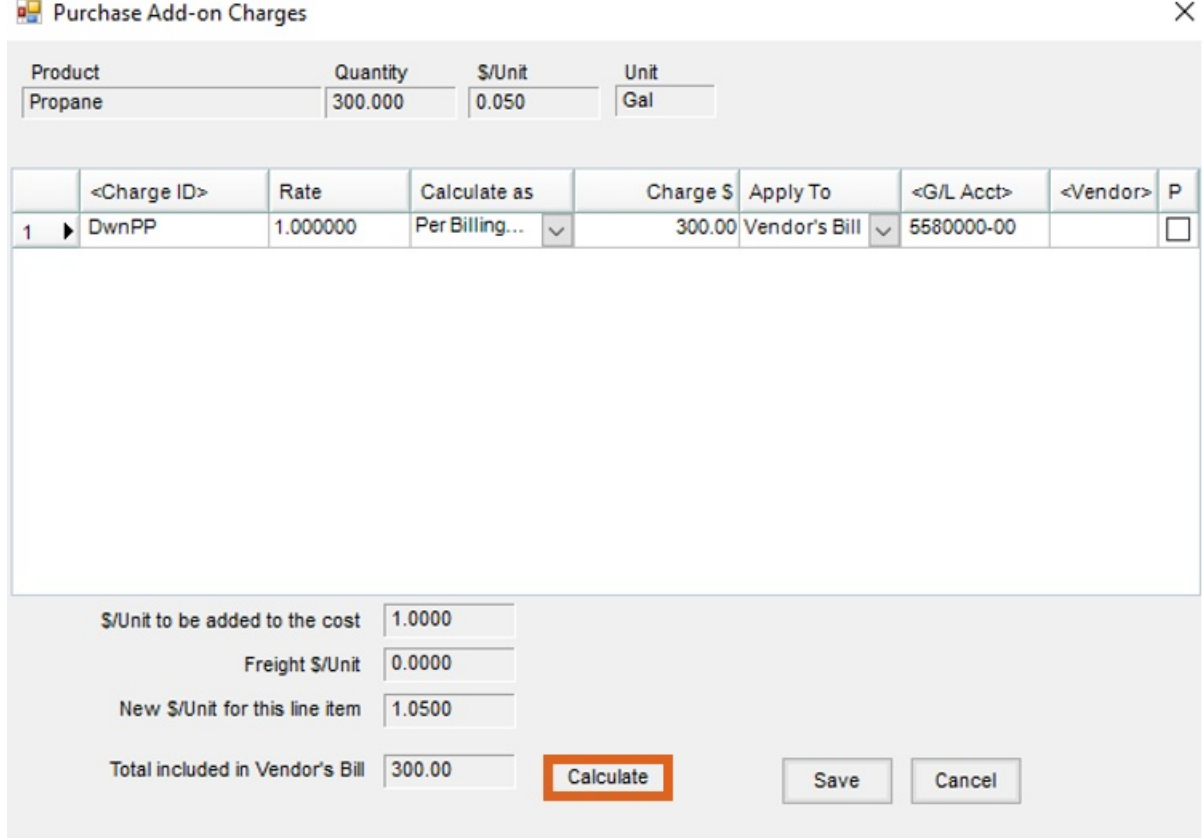

- 8. **Save** the purchase add-on.
- 9. The Purchase Order now displays the amount booked. Selecting **Apply** calculates the amount of Prepay.
- 10. The PO can now be received against on a Purchase Receipt as normal. The add-on charge follows through based on the Purchase Order set up and quantity received.
- 11. The Purchase Receipt can then be imported into a Purchase Invoice. The add-on charges setup on the Purchase Order follow through the Purchase Receipt into the Purchase Invoice.